## Cámara de Comercio de Puerto Rico **Pasos para Uso de la Red Virtual de Socios**

## **Log in**

- Entrar en el navegador de su preferencia (Google Chrome, Internet Explorer o Edge, Mozilla Firefox, Opera o Safari) a nuestra dirección: http:www.camarapr.org.
- Luego seleccione "Benefits" y en el submenú seleccione y pulse "Members Networks" (rectángulo anaranjado.)

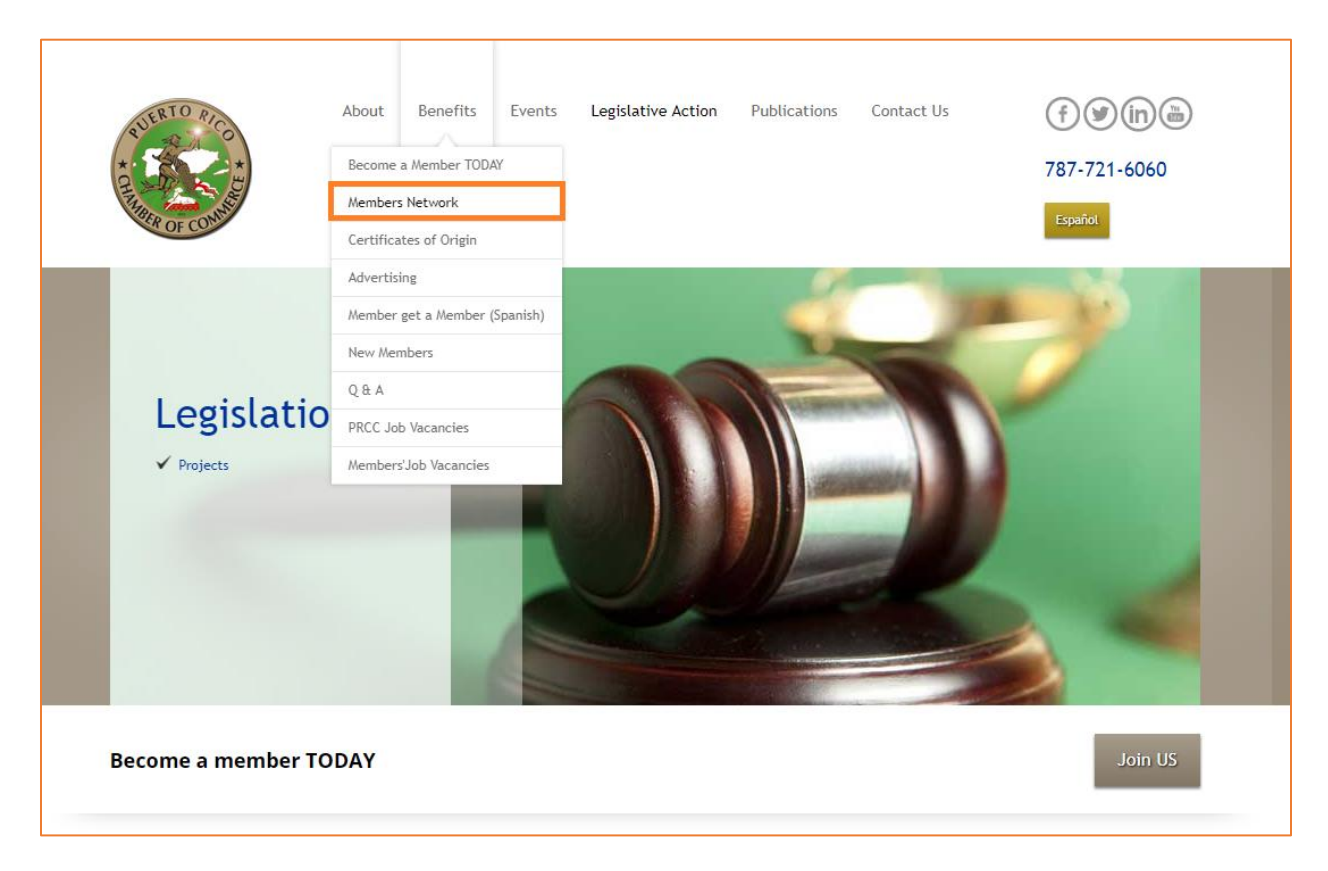

## **Escriba su email y contraseña (password)**

- Una vez en la red virtual en la esquina superior derecha escriba su email y contraseña. El email debe ser el registrado por usted en la solicitud de ingreso o posterior cambio realizado por usted o su empresa. Si no recuerda su contraseña o no la tiene, puede entrar en el enlace que aparece al lado del botón de "Log in" y que aparece en gris claro que lee: "Forgot password". (ver rectángulo anaranjado).
- Si no le permite acceso, es probable que esté utilizando un email no registrado y validado, en cuyo caso puede escribir a: [oteroj@camarapr.net,](mailto:oteroj@camarapr.net) para que se le abra una cuenta con su email.
- El hacer "Log in" le permitirá tener acceso al Directorio de socios en el menú que aparece a mano izquierda en la figura de abajo (donde lee Inicio en azul, luego "Servicios y Beneficios", "Calendario/Eventos" y "Preguntas frecuentes"). Aparecerá el Directorio cuando hace "Log in".

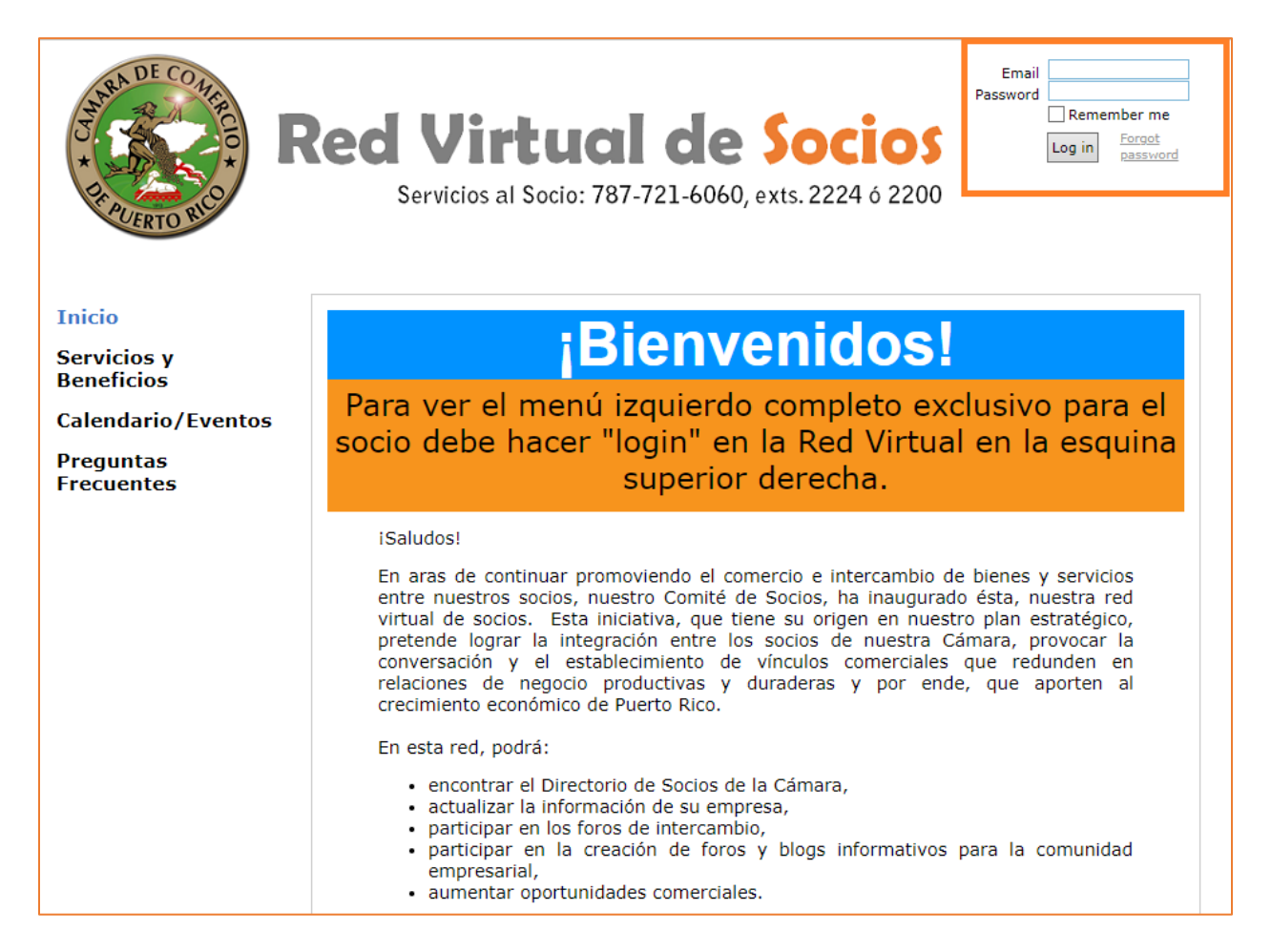

**Uso de la Red: Para ver y editar perfil de la empresa, cambio de contraseña, registro fácil en actividades.**

- En la esquina superior derecha Una vez acceda su cuenta podrá ver su nombre y el perfil de la empresa o profesional en el área marcada con el rectángulo anaranjado que lee "View profile", en esta área puede editar directamente el perfil de la empresa para actualizar su información de socio. El perfil que aparece en el directorio solo puede ser editado por el administrador de su cuenta de socio que es la persona que aparece como contacto principal de la empresa.
- Verifique que la información de su empresa esté actualizada, y si no agradeceremos que actualice la misma a la brevedad posible, también puede incluir el logotipo de su empresa.
- Cuando accede a su cuenta también puede realizar el registro para las diferentes actividades, sin tener que reescribir su información cada vez que haga una reservación.
- Las áreas del Directorio de Socios y los Foros de Comités solo están disponibles para socios.

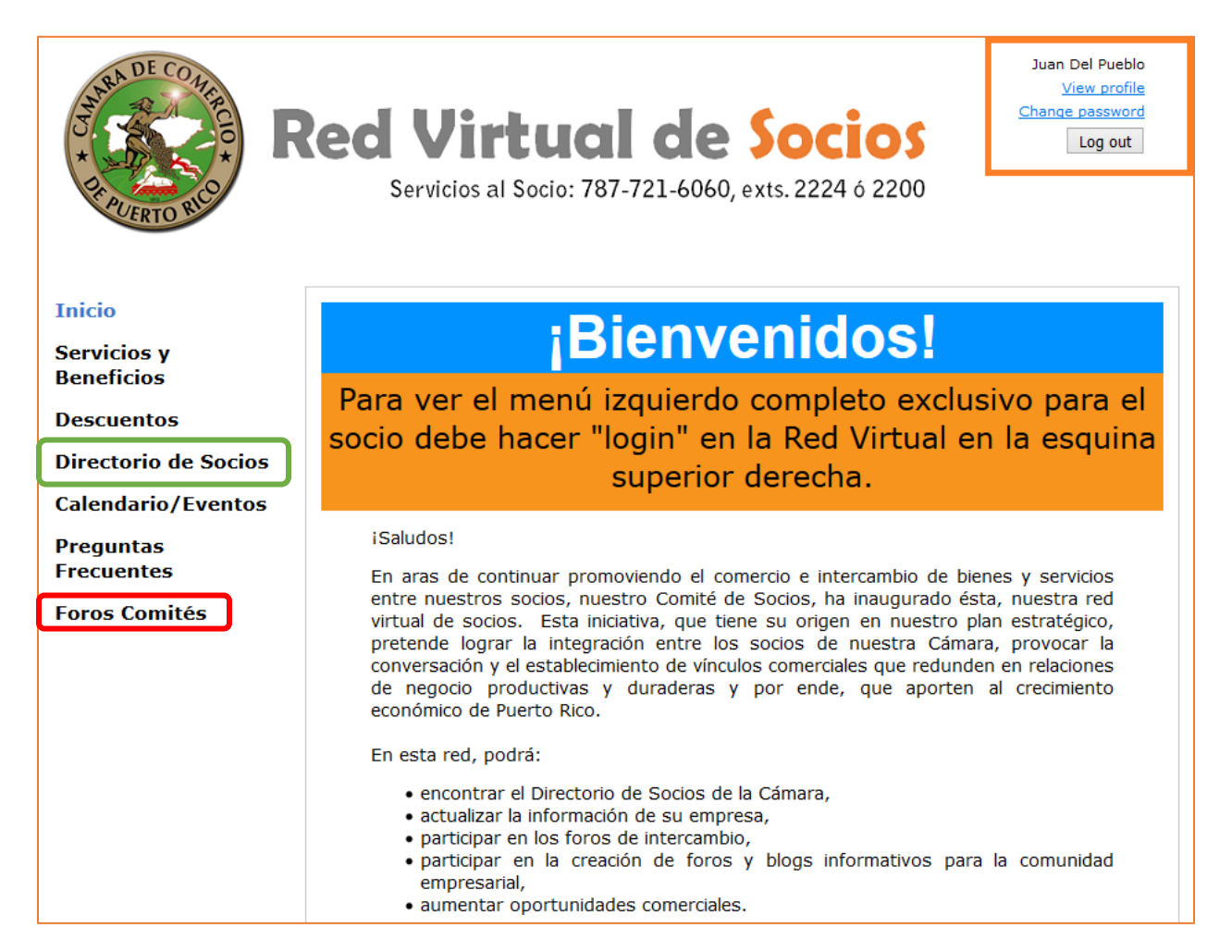